# **How To Add, Modify, and Remove VLANs on a Catalyst Using SNMP**

**Document ID: 45080**

## **Contents**

**Introduction Prerequisites** Requirements Components Conventions  **Background**

Details of the MIB Variables Including Object Identifiers (OIDs) **Add a VLAN to a Cisco Catalyst Switch With SNMP** Step−by−Step Instructions  **Add a VLAN to a Cisco Catalyst Switch With SNMP** One Step Instructions  **Delete a VLAN from a Cisco Catalyst Switch With SNMP** Step−by−Step Instructions  **Add a Port to a VLAN on a Cisco Catalyst Switch With SNMP How to Change a Port from One VLAN to Another VLAN Related Information Introduction**

This document describes how to create and delete VLANs on a Cisco Catalyst switch that uses Simple Network Management Protocol (SNMP). It also describes how to add ports to a VLAN with SNMP.

## **Prerequisites**

### **Requirements**

Before you use the information in this document, ensure that you understand:

- How the ifTable and ifIndexes work
- How VLANs work on Cisco Catalyst switches
- How to view VLAN information on Cisco Catalysts switches
- The general use of SNMP **get**, **set**, and **walk** commands

## **Components**

This document is for Catalyst switches that run regular Catalyst OS or Catalyst IOS that support the IF−MIB, CISCO−VTP−MIB and CISCO−VLAN−MEMBERSHIP−MIB. The information in this document is based on these software and hardware versions:

- Catalyst 3524XL running CatIOS 12.0(5)WC5a
- NET−SNMP version 5.0.6 available at http://www.net−snmp.org/

The information presented in this document was created from devices in a specific lab environment. All of the devices used in this document started with a cleared (default) configuration. If you are working in a live network, before you use any command make sure that you understand the potential impact of any command.

### **Conventions**

For more information on document conventions, see the Cisco Technical Tips Conventions.

## **Background**

#### **Details of the MIB Variables Including Object Identifiers (OIDs)**

```
1.3.6.1.4.1.9.9.46.1.3.1.1.2 (CISCO−VTP−MIB)
vtpVlanState OBJECT−TYPE
    SYNTAX INTEGER { operational(1),
                           suspended(2),
                           mtuTooBigForDevice(3),
                          mtuTooBigForTrunk(4) }
     MAX−ACCESS read−only
     STATUS current
     DESCRIPTION "The state of this VLAN.
             The state 'mtuTooBigForDevice' indicates that this device
             cannot participate in this VLAN because the VLAN's MTU is
             larger than the device can support.
             The state 'mtuTooBigForTrunk' indicates that while this
             VLAN's MTU is supported by this device, it is too large for
             one or more of the device's trunk ports."
     ::= { vtpVlanEntry 2 }
1.3.6.1.4.1.9.9.46.1.4.1.1.1 (CISCO−VTP−MIB)
vtpVlanEditOperation OBJECT−TYPE
    \begin{tabular}{lllll} \multicolumn{2}{l}{{\bf SYNTAX}} & $\hspace{1pt}{{\bf INTER}}$ & $\hspace{1pt}{\text{none} \hspace{1pt}(1)$}\hspace{1pt}, \end{tabular} copy(2),
                           apply(3),
                           release(4),
                           restartTimer(5)
 }
     MAX−ACCESS read−create
     STATUS current
     DESCRIPTION "This object always has the value 'none' when read. When
             written, each value causes the appropriate action:
              'copy' − causes the creation of rows in the
             vtpVlanEditTable exactly corresponding to the current global
             VLAN information for this management domain. If the Edit
             Buffer (for this management domain) is not currently empty,
             a copy operation fails. A successful copy operation starts
             the deadman−timer.
              'apply' − first performs a consistent check on the the
             modified information contained in the Edit Buffer, and if
             consistent, then tries to instanciate the modified
             information as the new global VLAN information. Note that
             an empty Edit Buffer (for the management domain) would
             always result in an inconsistency since the default VLANs
             are required to be present.
               'release' − flushes the Edit Buffer (for this management
```

```
 domain), clears the Owner information, and aborts the
            deadman−timer. A release is generated automatically if the
            deadman−timer ever expires.
              'restartTimer' − restarts the deadman−timer.
              'none' − no operation is performed."
     ::= { vtpEditControlEntry 1 }
1.3.6.1.4.1.9.9.46.1.4.1.1.3 (CISCO−VTP−MIB)
vtpVlanEditBufferOwner OBJECT−TYPE
     SYNTAX OwnerString
    MAX−ACCESS read−create
    STATUS current
    DESCRIPTION "The management station which is currently using the Edit
            Buffer for this management domain. When the Edit Buffer for
            a management domain is not currently in use, the value of
            this object is the zero−length string. Note that it is also
            the zero−length string if a manager fails to set this object
             when invoking a copy operation."
     ::= { vtpEditControlEntry 3 }
1.3.6.1.4.1.9.9.46.1.4.2.1.11 (CISCO−VTP−MIB)
vtpVlanEditRowStatus OBJECT−TYPE
    SYNTAX RowStatus
1:active
2:notInService
3:notReady
4:createAndGo
5:createAndWait
6:destroy
    MAX−ACCESS read−create
    STATUS current
    DESCRIPTION "The status of this row. Any and all columnar objects in an
            existing row can be modified irrespective of the status of
            the row.
            A row is not qualified for activation until instances of at
            least its vtpVlanEditType, vtpVlanEditName and
            vtpVlanEditDot10Said columns have appropriate values.
            The management station should endeavor to make all rows
            consistent in the table before 'apply'ing the buffer. An
             inconsistent entry in the table will cause the entire
            buffer to be rejected with the vtpVlanApplyStatus object
            set to the appropriate error value."
     ::= { vtpVlanEditEntry 11 }
1.3.6.1.4.1.9.9.46.1.4.2.1.3.1.48 (CISCO−VTP−MIB)
vtpVlanEditType OBJECT−TYPE
    SYNTAX VlanType
    MAX−ACCESS read−create
    STATUS current
    DESCRIPTION "The type which this VLAN would have.
            An implementation may restrict access to this object."
   DEFVAL { ethernet }
    ::= { vtpVlanEditEntry 3 }
1.3.6.1.4.1.9.9.46.1.4.2.1.4.1.48 (CISCO−VTP−MIB)
vtpVlanEditName OBJECT−TYPE
     SYNTAX DisplayString (SIZE (1..32))
    MAX−ACCESS read−create
```

```
 STATUS current
     DESCRIPTION "The name which this VLAN would have. This name would be
            used as the ELAN−name for an ATM LAN−Emulation segment of
             this VLAN.
            An implementation may restrict access to this object."
    ::= { vtpVlanEditEntry 4 }
1.3.6.1.4.1.9.9.46.1.4.2.1.6.1.48 (CISCO−VTP−MIB)
vtpVlanEditDot10Said OBJECT−TYPE
    SYNTAX OCTET STRING (SIZE (4))
    MAX−ACCESS read−create
    STATUS current
    DESCRIPTION "The value of the 802.10 SAID field which would be used for
            this VLAN.
            An implementation may restrict access to this object."
     ::= { vtpVlanEditEntry 6 }
1.3.6.1.4.1.9.9.46.1.4.1.1.2.1 (CISCO−VTP−MIB)
vtpVlanApplyStatus OBJECT−TYPE
    SYNTAX INTEGER { inProgress(1),
                        succeeded(2),
                         configNumberError(3),
                         inconsistentEdit(4),
                         tooBig(5),
                         localNVStoreFail(6),
                         remoteNVStoreFail(7),
                         editBufferEmpty(8),
                         someOtherError(9)
 }
     MAX−ACCESS read−only
     STATUS current
    DESCRIPTION "The current status of an 'apply' operation to instanciate
            the Edit Buffer as the new global VLAN information (for this
            management domain). If no apply is currently active, the
            status represented is that of the most recently completed
            apply. The possible values are:
               inProgress − 'apply' operation in progress;
               succeeded − the 'apply' was successful (this value is
                      also used when no apply has been invoked since the
                     last time the local system restarted);
               configNumberError − the apply failed because the value of
                      vtpVlanEditConfigRevNumber was less or equal to
                      the value of current value of 
                      managementDomainConfigRevNumber;
               inconsistentEdit − the apply failed because the modified
                      information was not self−consistent;
               tooBig − the apply failed because the modified
                      information was too large to fit in this VTP
                      Server's non−volatile storage location;
               localNVStoreFail − the apply failed in trying to store
                      the new information in a local non−volatile
                      storage location;
               remoteNVStoreFail − the apply failed in trying to store
                      the new information in a remote non−volatile
                      storage location;
```

```
 editBufferEmpty − the apply failed because the Edit
                      Buffer was empty (for this management domain).
               someOtherError - the apply failed for some other reason
                       (e.g., insufficient memory)."
     ::= { vtpEditControlEntry 2 }
1.3.6.1.4.1.9.9.68.1.2.2.1.2 (CISCO−VLAN−MEMBERSHIP−MIB)
vmVlan OBJECT−TYPE
        SYNTAX INTEGER(0..4095)
        MAX−ACCESS read−write
        STATUS current
        DESCRIPTION "The VLAN id of the VLAN the port is assigned to
                 when vmVlanType is set to static or dynamic.
                 This object is not instantiated if not applicable.
                 The value may be 0 if the port is not assigned
                  to a VLAN.
                  If vmVlanType is static, the port is always
                  assigned to a VLAN and the object may not be
                  set to 0.
                  If vmVlanType is dynamic the object's value is
                  0 if the port is currently not assigned to a VLAN.
                  In addition, the object may be set to 0 only."
         ::= { vmMembershipEntry 2 }
```
## **Add a VLAN to a Cisco Catalyst Switch With SNMP**

#### **Step−by−Step Instructions**

In the example shown below, VLAN 11 is added to the switch:

In order to check which VLANs are currently configured on the switch, issue an **snmpwalk** on the 1. **vtpVlanState** OID:

**Note:** The last number in the OID is the VLAN number.

**snmpwalk −c public crumpy vtpVlanState** cisco.ciscoMgmt.ciscoVtpMIB.vtpMIBObjects.vlanInfo.vtpVlanTable.vtpVlanEntry.vtpVlan cisco.ciscoMgmt.ciscoVtpMIB.vtpMIBObjects.vlanInfo.vtpVlanTable.vtpVlanEntry.vtpVlan cisco.ciscoMgmt.ciscoVtpMIB.vtpMIBObjects.vlanInfo.vtpVlanTable.vtpVlanEntry.vtpVlan

2. Verify if the edition is in use by another NMS station or device. The edition is not in use if you see this message: no MIB objects contained under subtree:

> **snmpwalk −c public crumpy vtpVlanEditTable** no MIB objects contained under subtree.

3. The edition is not in use, so it is safe to start to edit. Set the vtpVlanEditOperation to the copy state (integer 2). This allows you to create the VLAN.

**snmpset −c private crumpy vtpVlanEditOperation.1 integer 2**

- cisco.ciscoMgmt.ciscoVtpMIB.vtpMIBObjects.vlanEdit.vtpEditControlTable.vtpEditContro 4. In order to make the current owner of the edit permission visible, you can set the owner when you
	- issue the command, **vtpVlanEditBufferOwner**.

**snmpset −c private crumpy vtpVlanEditBufferOwner.1 octetstring "Gerald"**

cisco.ciscoMgmt.ciscoVtpMIB.vtpMIBObjects.vlanEdit.vtpEditControlTable.vtpEditContro 5. This example shows how to verify that the table exists:

**snmpwalk −c public crumpy vtpVlanEditTable** vtpVlanEditState.1.1 : INTEGER: operational vtpVlanEditState.1.2 : INTEGER: operational vtpVlanEditState.1.3 : INTEGER: operational

6. This example is VLAN 11 and shows you how to create a row and set the type and the name:

**snmpset −c private crumpy vtpVlanEditRowStatus.1.11 integer 4** cisco.ciscoMgmt.ciscoVtpMIB.vtpMIBObjects.vlanEdit.vtpVlanEditTable.vtpVlanEditEntry

**snmpset −c private crumpy vtpVlanEditType.1.11 integer 1** cisco.ciscoMgmt.ciscoVtpMIB.vtpMIBObjects.vlanEdit.vtpVlanEditTable.vtpVlanEditEntry

**snmpset −c private crumpy vtpVlanEditName.1.11 octetstring "test\_11\_gerald"** cisco.ciscoMgmt.ciscoVtpMIB.vtpMIBObjects.vlanEdit.vtpVlanEditTable.vtpVlanEditEntry

7. Set the **vtpVlanEditDot10Said**. This is the VLAN number + 100000 translated to hexadecimal. This example creates VLAN 11, so the **vtpVlanEditDot10Said** should be: 11 + 100000 = 100011 −> Hex: 000186AB

**snmpset −c private crumpy vtpVlanEditDot10Said.1.11 octetstringhex 000186AB** cisco.ciscoMgmt.ciscoVtpMIB.vtpMIBObjects.vlanEdit.vtpVlanEditTable.vtpVlanEdi ntry.vtpVlanEditDot10Said.1.11 : OCTET STRING− (hex): length = 4 0: 00 01 86 ab −− −− −− −− −− −− −− −− −− −− −− −− ................

8. When you have created VLAN 11, you must apply the modifications. Use the **vtpVlanEditOperation** OID again. This time use the **Apply** to confirm the settings :

**snmpset −c private crumpy vtpVlanEditOperation.1 integer 3**

- cisco.ciscoMgmt.ciscoVtpMIB.vtpMIBObjects.vlanEdit.vtpEditControlTable.vtpEditContro
- 9. Verify that the VLAN was created successfully. Use the OID vtpVlanApplyStatus. Check the process until the status reads: succeeded:

**snmpget c public crumpy vtpVlanApplyStatus.1** vtpVlanApplyStatus.1 : INTEGER: inProgress **snmpget c public crumpy vtpVlanApplyStatus.1** vtpVlanApplyStatus.1 : INTEGER: inProgress **snmpget c public crumpy vtpVlanApplyStatus.1** vtpVlanApplyStatus.1 : INTEGER: succeeded

10. The last action is to commit the modifications and release the permissions so that other users can add, modify, or delete VLANs from their NMS.

> **snmpset −c private crumpy vtpVlanEditOperation.1 integer 4** vtpVlanEditOperation.1 : INTEGER: release

11. Verify that the buffer is empty:

..

**snmpwalk c public crumpy vtpVlanEditTable** no MIB objects contained under subtree.

12. Verify that VLAN 11 was created on the switch with the CLI command show vlan or with an **snmpwalk**:

```
snmpwalk −c public crumpy vtpVlanState
cisco.ciscoMgmt.ciscoVtpMIB.vtpMIBObjects.vlanInfo.vtpVlanTable.vtpVlanEntry.vtpVlan
cisco.ciscoMgmt.ciscoVtpMIB.vtpMIBObjects.vlanInfo.vtpVlanTable.vtpVlanEntry.vtpVlan
cisco.ciscoMgmt.ciscoVtpMIB.vtpMIBObjects.vlanInfo.vtpVlanTable.vtpVlanEntry.vtpVlan
cisco.ciscoMgmt.ciscoVtpMIB.vtpMIBObjects.vlanInfo.vtpVlanTable.vtpVlanEntry.vtpVlan
&
```
## **Add a VLAN to a Cisco Catalyst Switch With SNMP**

#### **One Step Instructions**

The one step process uses the OID numbers instead of the OID names like the previous step–by–step process. See the MIB details for translation. This example creates VLAN 6:

```
snmpset -c private crumpy 1.3.6.1.4.1.9.9.46.1.4.1.1.1.1 integer 2 1.3.6.1.4.1.9.9.46.1.4.
snmpset -c private gooroo 1.3.6.1.4.1.9.9.46.1.4.2.1.11.1.6 integer 4 1.3.6.1.4.1.9.9.46.1
snmpset −c private gooroo 1.3.6.1.4.1.9.9.46.1.4.1.1.1.1 integer 4
snmpwalk −c public crumpy 1.3.6.1.4.1.9.9.46.1.3.1.1.2
cisco.ciscoMgmt.ciscoVtpMIB.vtpMIBObjects.vlanInfo.vtpVlanTable.vtpVlanEntry.vtpVlanState.
cisco.ciscoMgmt.ciscoVtpMIB.vtpMIBObjects.vlanInfo.vtpVlanTable.vtpVlanEntry.vtpVlanState.
cisco.ciscoMgmt.ciscoVtpMIB.vtpMIBObjects.vlanInfo.vtpVlanTable.vtpVlanEntry.vtpVlanState.
```
**Note:** Certain SNMP versions require you to use a (.) before the OID in the SNMP SET commands.

## **Delete a VLAN from a Cisco Catalyst Switch With SNMP**

#### **Step−by−Step Instructions**

In this example VLAN 48 is deleted from the switch. Refer to the Add a VLAN to a Cisco Catalyst with SNMP for more information. The difference between this section where you delete a VLAN and the one where you add a VLAN is that you use the **destroy** instead of the **CreateAndGo** command for the **vtpVlanEditRowStatus**:

1. Issue the command to delete VLAN 48:

```
snmpset −c private crumpy vtpVlanEditOperation.1 integer 2
cisco.ciscoMgmt.ciscoVtpMIB.vtpMIBObjects.vlanEdit.vtpEditControlTable.vtpEditContro
snmpset −c private crumpy vtpVlanEditRowStatus.1.48 integer 6
cisco.ciscoMgmt.ciscoVtpMIB.vtpMIBObjects.vlanEdit.vtpVlanEditTable.vtpVlanEditEntry
```
To verify that VLAN 48 was deleted, use **vtpVlanState** or **show vlan** on the CLI: 2.

```
snmpwalk −c public crumpy vtpVlanState
cisco.ciscoMgmt.ciscoVtpMIB.vtpMIBObjects.vlanInfo.vtpVlanTable.vtpVlanEntry.vtpVlan
cisco.ciscoMgmt.ciscoVtpMIB.vtpMIBObjects.vlanInfo.vtpVlanTable.vtpVlanEntry.vtpVlan
&
```
## **Add a Port to a VLAN on a Cisco Catalyst Switch With SNMP**

This example shows how to add a port Fast Ethernet 0/5 to VLAN 48.

1. To verify which ifIndex Fast Eth 0/5 has, issue an **snmpwalk** of *ifDescr*:

```
snmpwalk −c public crumpy ifDescr
&
interfaces.ifTable.ifEntry.ifDescr.6 : DISPLAY STRING− (ascii): FastEthernet0/5
&
```
2. Since you know that port Fast Eth 0/5 has an ifIndex of 6, add the port to VLAN 48:

```
snmpset −c private crumpy vmVlan.6 integer 48
```
cisco.ciscoMgmt.ciscoVlanMembershipMIB.ciscoVlanMembershipMIBObjects.vmMembership.vm 3. Verify that the port was correctly added by querying the same OID again.

```
snmpget −c public crumpy vmVlan.6
cisco.ciscoMgmt.ciscoVlanMembershipMIB.ciscoVlanMembershipMIBObjects.vmMembership.vm
```
You can also verify this on the switch:

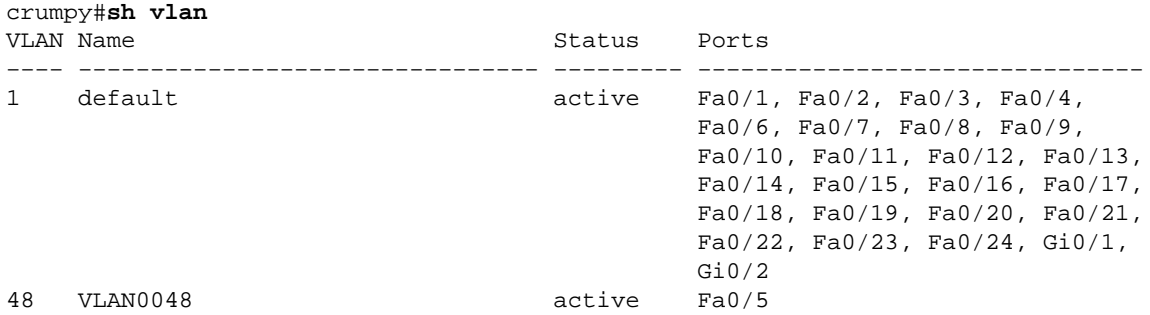

### **How to Change a Port from One VLAN to Another VLAN**

This example demonstrates how port Fast Eth 0/3 belongs to VLAN 48 and how to move it to VLAN 1 (default VLAN):

1. To verify which ifIndex Fast Eth 0/3 has, issue an **snmpwalk** of *ifDescr*:

```
snmpwalk −c public crumpy ifDescr
&
interfaces.ifTable.ifEntry.ifDescr.4 : DISPLAY STRING− (ascii): FastEthernet0/3
&
```
2. Since you know that port Fast Eth 0/3 has an ifIndex of 4, you can verify to which VLAN the port currently belongs:

```
snmpget −c public crumpy vmVlan.4
        cisco.ciscoMgmt.ciscoVlanMembershipMIB.ciscoVlanMembershipMIBObjects.vmMembership.vm
3. The port belongs to VLAN 48.
```
**snmpset −c private crumpy vmVlan.4 integer 1** cisco.ciscoMgmt.ciscoVlanMembershipMIB.ciscoVlanMembershipMIBObjects.vmMembership.vm

- 4. To move the port from VLAN 48 to VLAN 1, issue an **snmpset** of **vmVlan**.
- 5. To verify if the port was changed to the other VLAN, query vm Vlan again:

```
snmpget −c public crumpy vmVlan.4
cisco.ciscoMgmt.ciscoVlanMembershipMIB.ciscoVlanMembershipMIBObjects.vmMembership.vm
```
You can also verify this on the switch itself :

Before the change:

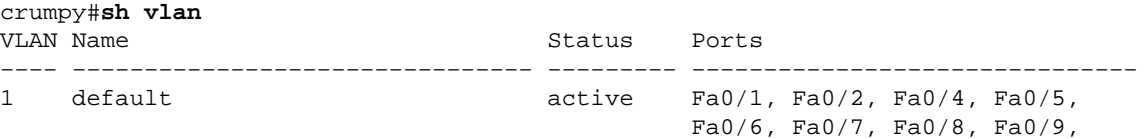

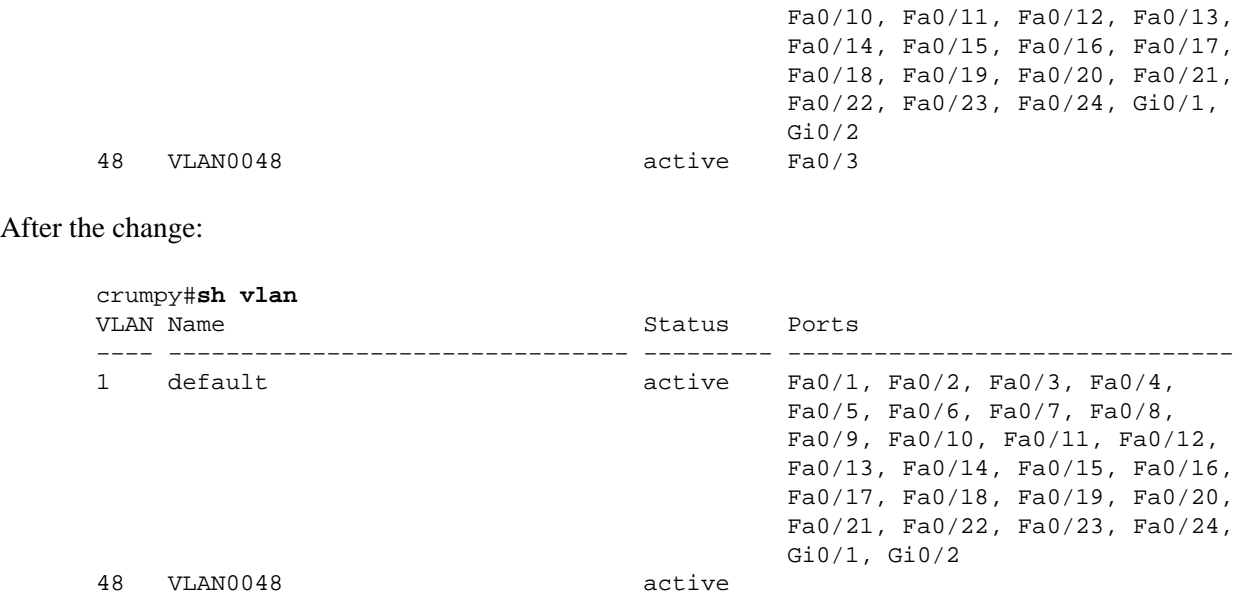

**Note:** You can make other changes, such as the VLAN name, the owner, and much more. Refer to the entire MIB for more details on OID.

## **Related Information**

• **Technical Support − Cisco Systems**

Contacts & Feedback | Help | Site Map © 2014 − 2015 Cisco Systems, Inc. All rights reserved. Terms & Conditions | Privacy Statement | Cookie Policy | Trademarks of Cisco Systems, Inc.

Updated: Oct 26, 2005 Document ID: 45080